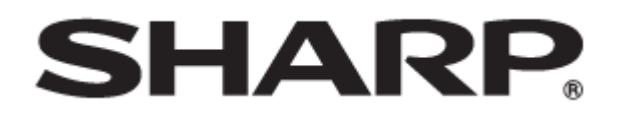

## インフォメーションディスプレイ 形名

PN-LC752

PN-LC652

## Sフォーマットコマンド取扱説明書

PN-LC752-LC652 JA23(S1)

## コンピューターで本機を制御する(RS-232C)

コンピューターの RS-232C(COM ポート)を利用して、コ ンピューターから本機を制御することができます。 「コマンドフォーマット」が「S フォーマット」の場合の説明 です。

### 接続のしかた

コンピューターの COM ポート (RS-232C コネクター)と本 機の RS-232C 入力端子を RS-232C ケーブル (ストレート)で 接続します。本機の端子はメス型コネクターです。

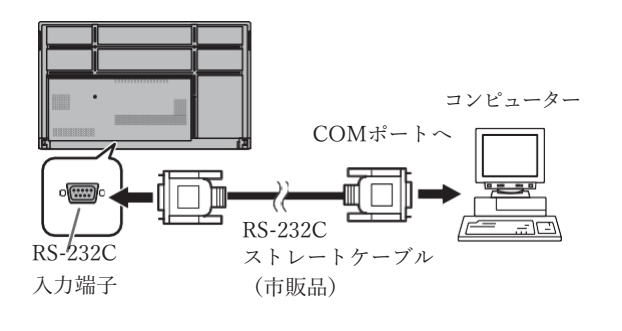

### 通信仕様

コンピューター側の RS-232C 通信仕様を次のように設定

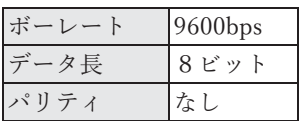

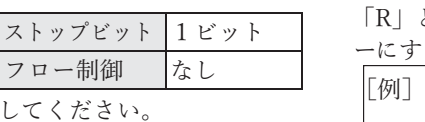

### 通信手順

■ コマンド

コンピューターから本機にコマンドを送ると、それに応じた レスポンスが返ってきます。

改行コード

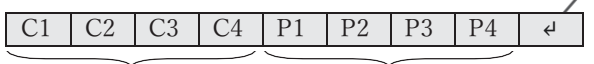

 コマンド部分 (規定の英数4文字) パラメーター部分

(数字、+、-、スペース? で構成される4文字)

[例] VOLM0030  $VOLM$   $30$ 

※ パラメーター部分が4文字に足りない場合は、スペース (「 」) で4 文字になるように調整してください。 (「 」は改行コード(0DH、0AH または 0DH))

 $\times$  VOLM30 $\Box$ 

 $\bigcirc$  VOLM $\_\_30\Box$ 

RS-232C コマンド一覧表(4ページ)の中で、「方向」に

「R」と入っているコマンドについては、「?」をパラメータ ーにすることにより、現在の設定値を返します。

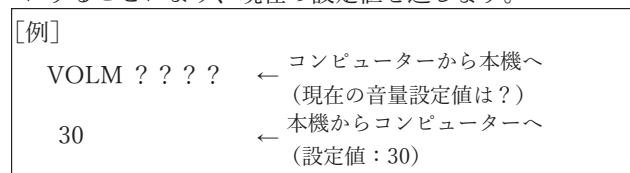

■ レスポンス

コマンドが正しく実行された場合

$$
\begin{array}{|c|c|c|c|}\n\hline\nO & K & \n\end{array}\n\begin{array}{|c|c|c|}\n\hline\n\downarrow & \n\end{array}\n\begin{array}{|c|c|}\n\hline\n\downarrow & \n\end{array}\n\begin{array}{|c|c|}\n\hline\n\downarrow & \n\end{array}\n\begin{array}{|c|c|c|}\n\hline\n\downarrow & \n\end{array}\n\begin{array}{|c|c|c|}\n\hline\n\downarrow & \n\end{array}\n\begin{array}{|c|c|c|}\n\hline\n\downarrow & \n\end{array}\n\begin{array}{|c|c|c|}\n\hline\n\downarrow & \n\end{array}\n\begin{array}{|c|c|c|c|}\n\hline\n\downarrow & \n\end{array}\n\end{array}
$$

コマンドの終了後、返信されます。

コマンドが実行できなかった場合

$$
\begin{array}{|c|c|c|c|c|}\n\hline\nE & R & R & J & \n\hline\n\end{array}
$$

ご参考

- 該当するコマンドがない場合や、現在の状態で使用できな いコマンドを使用した場合などに「ERR」が返信されます。
- コンピューターと本機の接続が不完全な場合など、通信自 体が成立しない状態では、「ERR」を含め返信はありません。
- 周囲環境によるノイズ等が原因で、正しくコマンドが受信 できず「ERR」が返信される場合があります。システムや ソフトウェアで、コマンドの再送信(リトライ)を行う等 配慮してください。
- コマンドの実行に時間がかかっている場合

改行コード (0DH、0AH) W A I T

下記コマンドの場合、返り値として「WAIT」が返ってきます。 この場合、しばらく待つと返り値が返ってきます。返り値が 返ってくるまでは、コマンドを送信しないでください。

•「WAIT」が返ってくるコマンド RSET、POWR、INPS、BOMD、WIDE コマンド

- 通信間隔について
- 必ず「OK」または「ERR」が返ってきたあとに次のコマ ンドを送信してください。 また、コマンドレスポンスに対するタイムアウト時間を設 定するときは、10 秒以上に設定してください。
- コマンドレスポンスから次のコマンド送信までは、 100ms 以上の間隔を空けてください。

VOLM0020

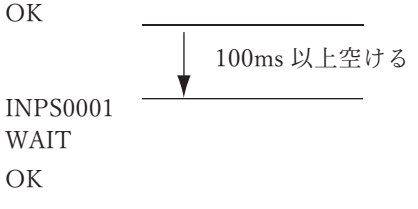

ご参考

- オールリセットを実行したときは、再起動します。1 分以 上経過してから次のコマンドを送信してください。
- 電源「入」または「切」コマンドを送信するときは、送信 するアプリケーション側でバッファをクリアすることをお 勧めします。
- 電源「入」または「切」コマンドを実行したときは、1 分 以上経過してから次のコマンドを送信してください。

コンピューターで本機を制御する(RS-232C)

#### RS-232C コマンド一覧表

コマンド一覧表の見かた

- コマンド: コマンド部分(2ページ)
- 方向: W 「パラメーター」をパラメーター部分(2ページ)に設定して使用することにより、「制御/返信内容」 に書かれたように機能します。
	- R パラメーター部分(2ページ)に「????」または「 ?」を使用することにより、「返信」 に示す返り値が得られます。
- パラメーター: パラメーター部分(引数)(2ページ)
- 返信: レスポンス(返り値)
- ※: ●: 電源「入」と電源待機状態、入力信号待機状態で使えます。
	- ○:電源「入」と入力信号待機状態で使えます。
	- △: 電源「入」と電源待機状態(パワーセーブモード:オフ)で使えます。
	- -:電源「入」で使えます。

#### 電源制御/入力切換

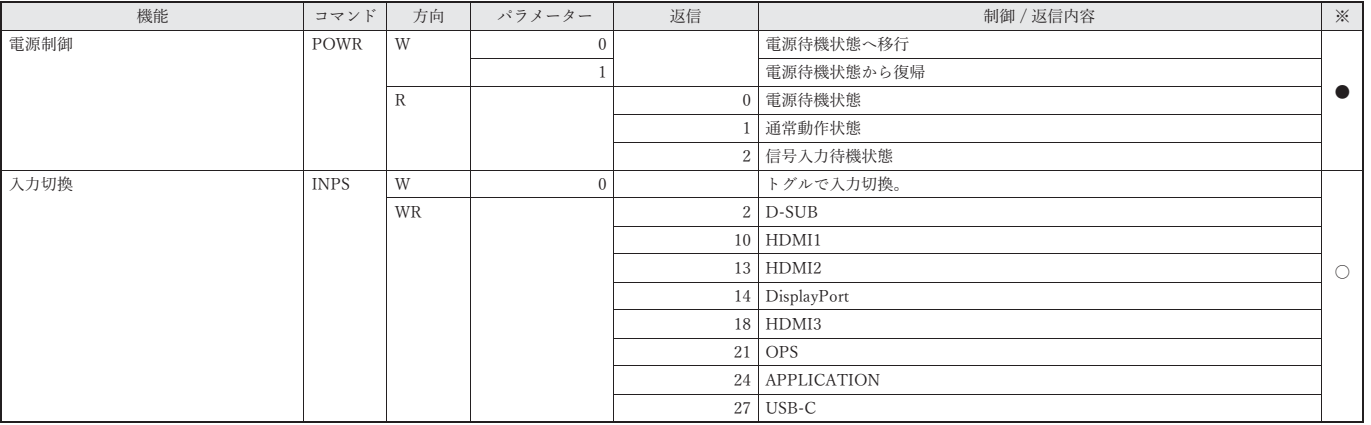

#### 一般設定メニュー

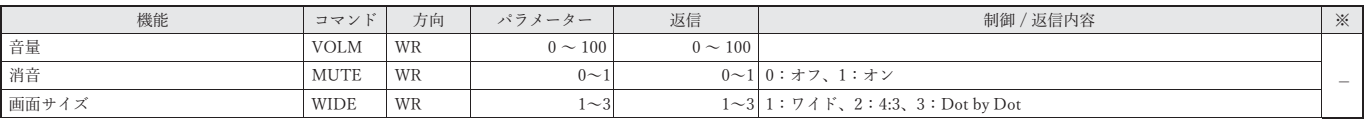

#### 管理者設定メニュー

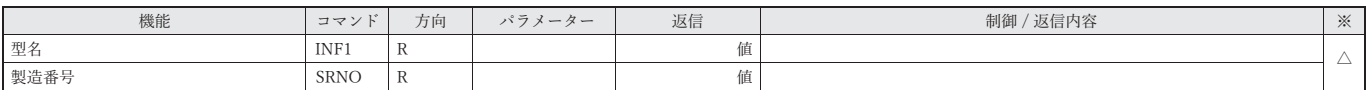

#### 特別機能メニュー

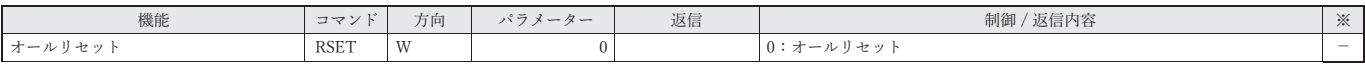

その他

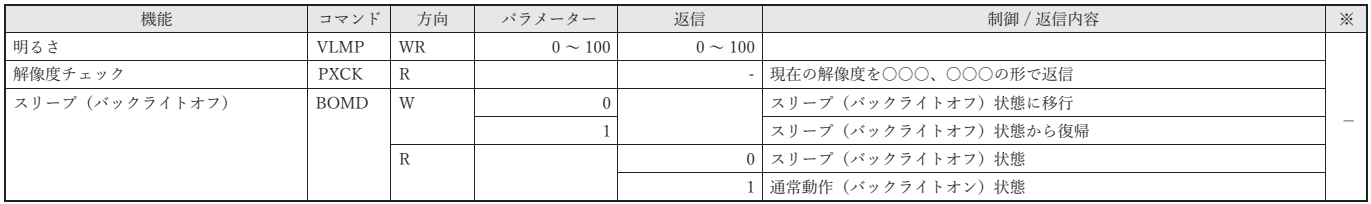

# コンピューターで本機を制御する(LAN)

本機をネットワークに接続し、ネットワーク上のコンピュー ターから本機を制御することができます。 「コマンドフォーマット」が「S フォーマット」の場合の説明 です。

#### ご参考

- 本機をネットワークに接続する必要があります。
- 設定メニューの「ネットワーク」の「通信設定」で「ネットワー クディスプレイ制御」をオンにしてください。
- •「パワーセーブモード」がオンのとき、電源待機状態では、 制御できません。

#### コマンドによる制御

ターミナルソフトなどを使い、RS-232C コマンド(4ページ ) で本機を制御することができます。 ターミナルソフトの説明書も併せてお読みください。

1. 本機と接続する。

① IP アドレス、データポート番号(初期値:10008) を 指定し、本機と接続する。

接続に成功すると、「Login: []] が返信されます。

- ② ユーザー名を送信する。
	- 「ユーザー名」+「□」を送信してください。
	- ユーザー名を設定していない場合は、「□」を送信し てください。
	- 送信に成功すると、「Password: コ」が返信されます。
- ③ パスワードを送信する。
	- 「パスワード」+「□」を送信してください。
	- パスワードを設定していない場合は、「□」を送信し てください。
	- 送信に成功すると、「OK[]]」が返信されます。
- 2. コマンドを送信し、本機を制御する。
	- コマンドは RS-232C と同じです。通信手順(2ペー ジ ) に従い操作してください。
	- RS-232C コマンド一覧表 (4ページ) にあるコマン ドが使えます。
- 3. 本機との接続を切断し、終了する。
	- (1) 「BYE コ」を送信する。 送信に成功すると、「Goodbye ]」が返信され、接続が 切断されます。

ご参考

• 通信のない時間が、「自動ログアウト時間」で設定されて いる時間経過すると、切断されます。